## **Hoe krijgt u meerdere dossiers te zien? ATR - Hoe krijgt u meerdere dossiers te zien?**

Navigeer naar Systeem -> Algemene instellingen-> Opties. Daar vindt u een lijst van alle mogelijke configuratie opties in PlanManager. 1 van de opties heet ATR\_FILES\_PER\_PAGE.

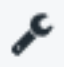

## ATR FILES PER PAGE

Als u deze aanklikt krijgt u links daarvan een vak te zien waar u de waarde kan veranderen en bewaren.

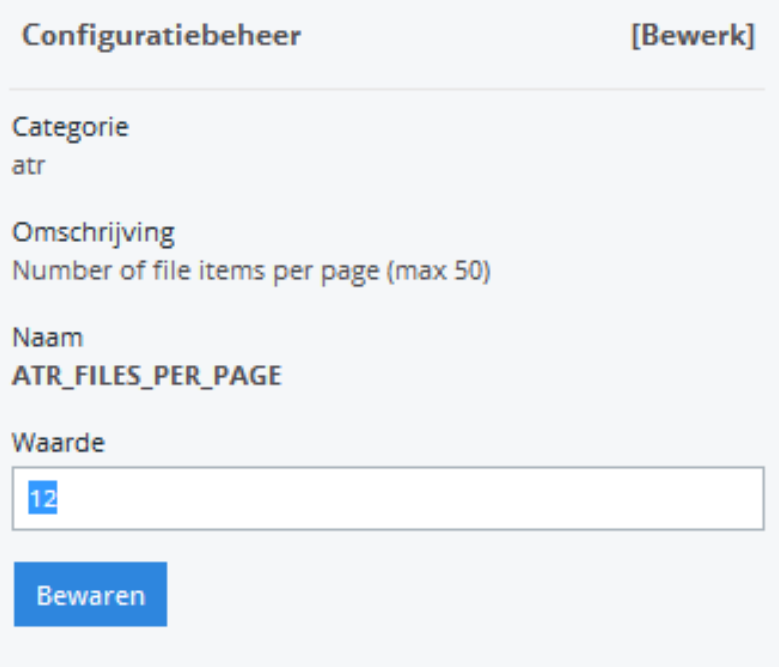

Unieke FAQ ID: #1243 Auteur: Glenn De Landtsheer Laatst bijgewerkt:2020-04-20 10:47